# AUTORIZANTE POR **ESTRUCTURA**

Instructivo

Actualización: enero 2024

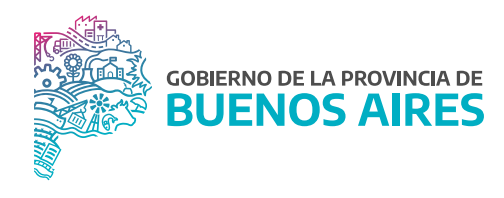

## **ÍNDICE**

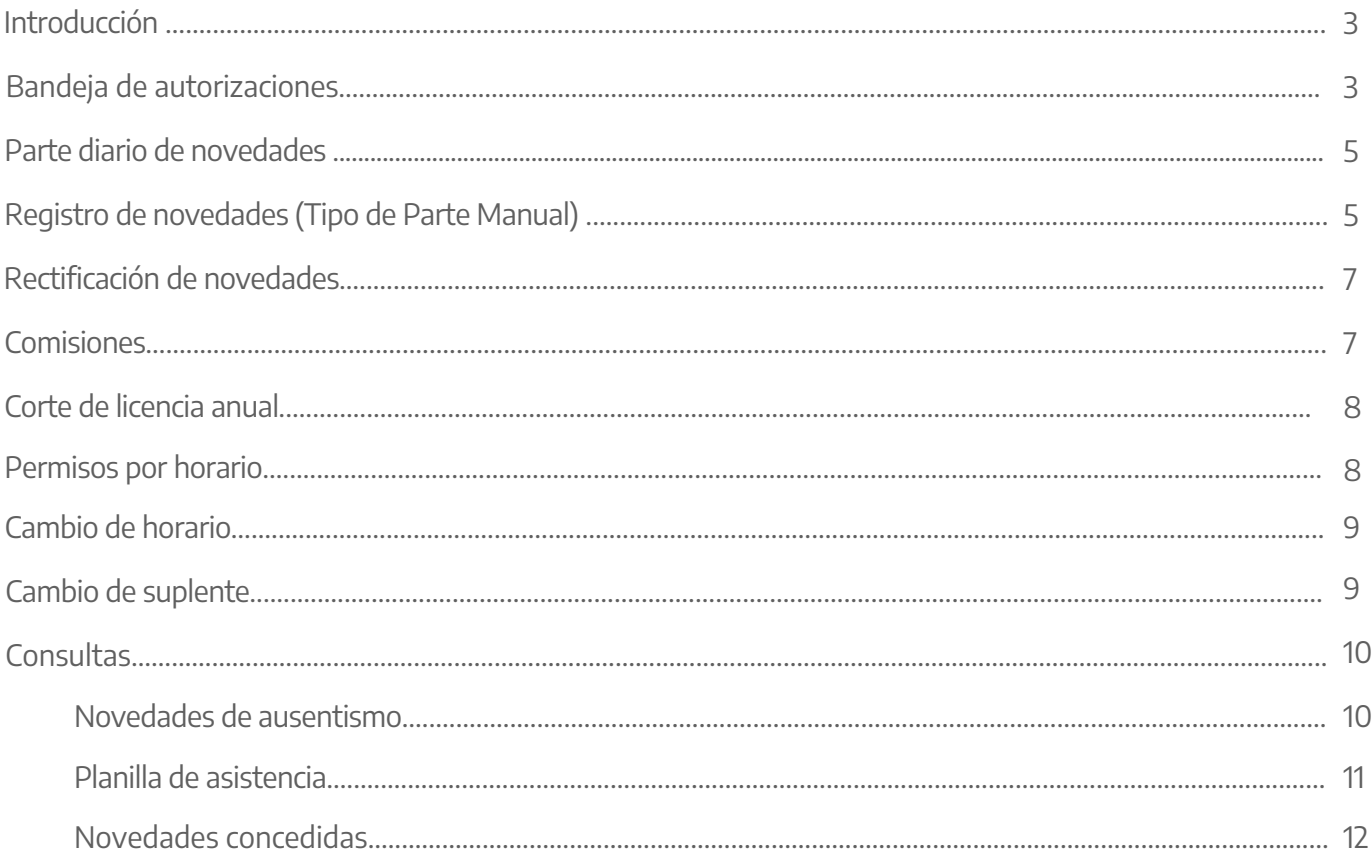

#### **Introducción**

El aplicativo eRreH contempla una opción en su menú destinada a los/as agentes que poseen el perfil de usuario definido como **AUTORIZANTE**. Este perfil se corresponde generalmente con la figura del superior que se determine (Jefe/a de departamento, Jefe/a de área, sector, etc.) quien tiene la responsabilidad directa en la autorización/concesión de los permisos, licencias y de registrar las novedades asistenciales del grupo de empleados que están a su cargo.

Desde el área de personal, se consignan los/as Autorizantes los/as cuales funcionan por duplas por estructura.

#### **Bandeja de autorizaciones**

Los pedidos de licencias y/o permisos que los/as agentes realicen a través del Portal del Empleado/a llegarán a la bandeja de novedades del/de la Autorizante.

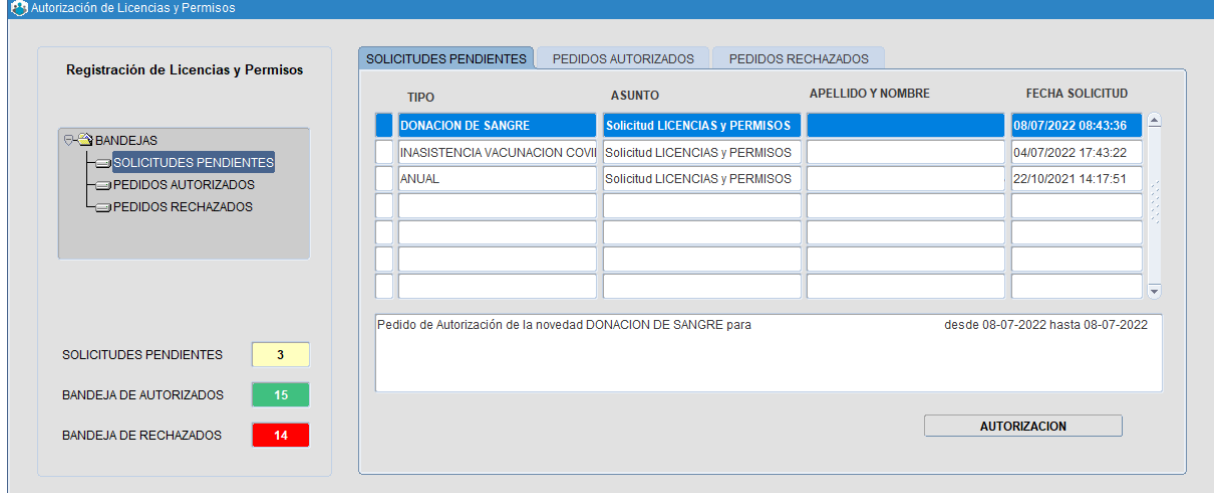

El/la Autorizante deberá posicionarse sobre el renglón de la solicitud, hacer clic en AUTORIZACIÓN para luego seleccionar **AUTORIZAR/RECHAZAR** según corresponda.

#### **Parte diario de novedades**

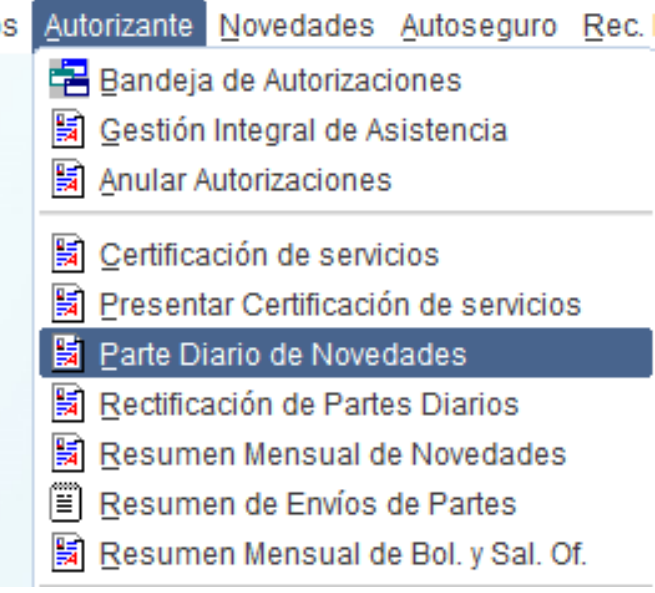

Al cliquear la opción, se desplegará la siguiente pantalla en donde se muestra todo el personal a cargo para pasar asistencia.

Existen 3 tipos de partes según la modalidad de uso del organismo:

- **BIOMÉTRICO:** para aquellos/as autorizantes que en su estructura tengan la opción de registrar el presente vía sistema biométrico.
- **PLANILLA:** para aquellos/as autorizantes que en su estructura tengan la opción descargar planillas de firma desde SiAPe.
- **MANUAL:** aquí el/la autorizante envía el parte cargando los presentes y demás novedades de manera manual. Según la modalidad que tenga definida el/la autorizante, la descripción estará consignada al final del registro del/de la agente en tipo de parte.

**MR** 

de Nove

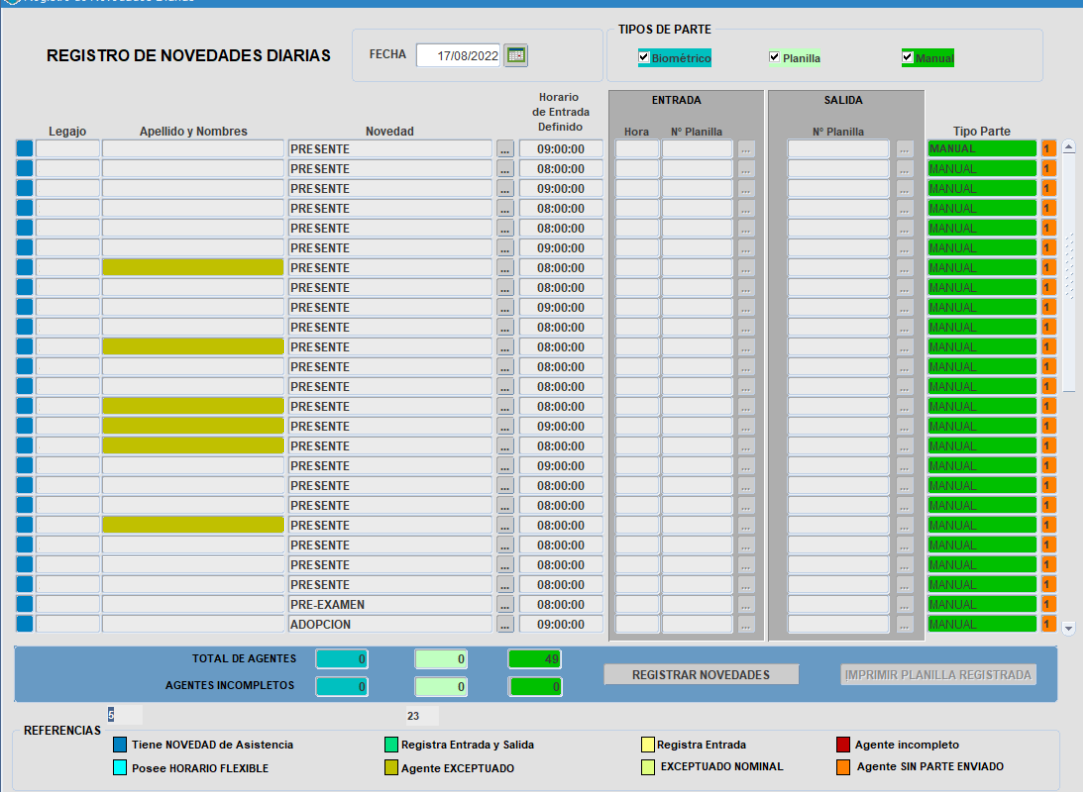

# **Registro de novedades (Tipo de parte Manual)**

Al hacer clic en el ícono  $\boxed{\cdots}$  el/la autorizante tendrá las siguientes opciones:

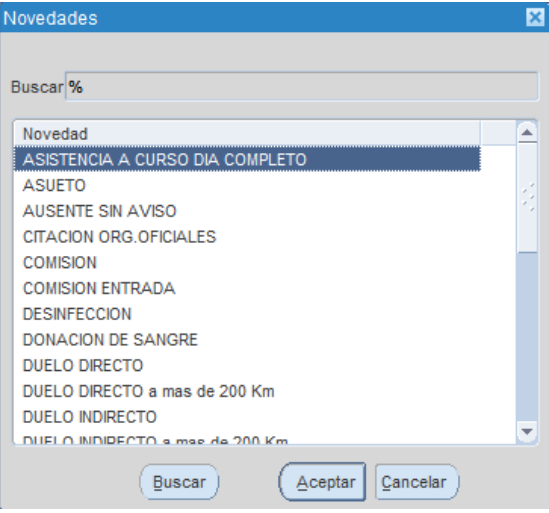

Por cada uno de ellos se expone una novedad sugerida, la cual puede ser modificada por el/la autorizante antes de enviar el parte.

La última columna muestra un **1** si aún no se informó su novedad o **0** en caso contrario.

En la zona posterior se muestran total de agentes y el total de agentes informados/as por cada tipo de parte.

Una vez registradas todas las novedades, procederá a enviar el parte haciendo clic en el ícono **"Registrar Novedades".**

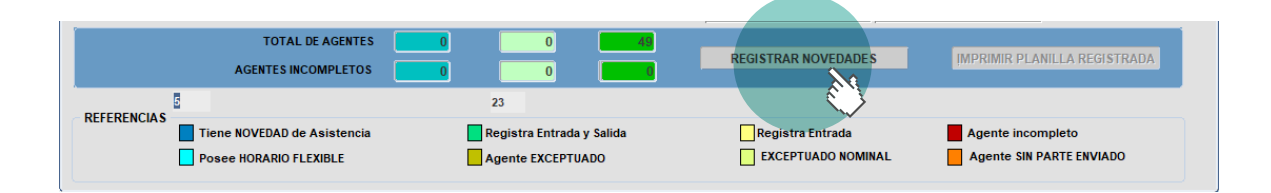

Inmediatamente, se desplegará un mensaje de confirmación en donde se especificará si desea ratificar las novedades a enviar.

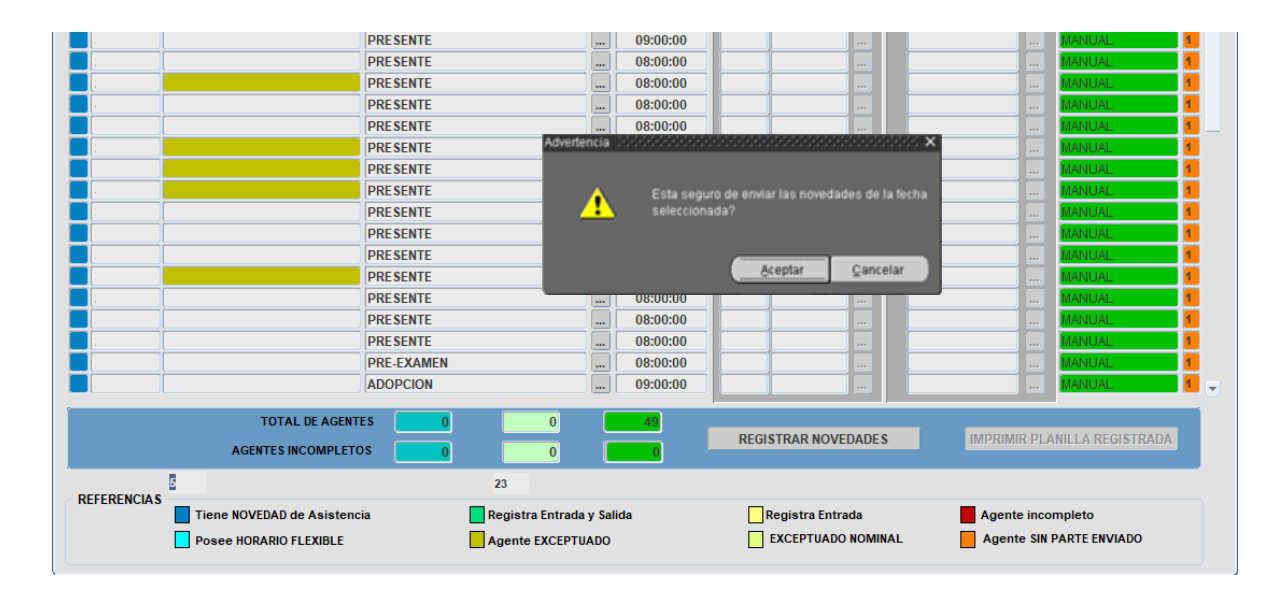

De esta manera, finaliza el envío del parte diario.

#### **Rectificación de novedades**

Una vez que el área de asistencia habilita esta opción, el/la Autorizante puede rectificar una novedad de un parte que ya fue enviado.

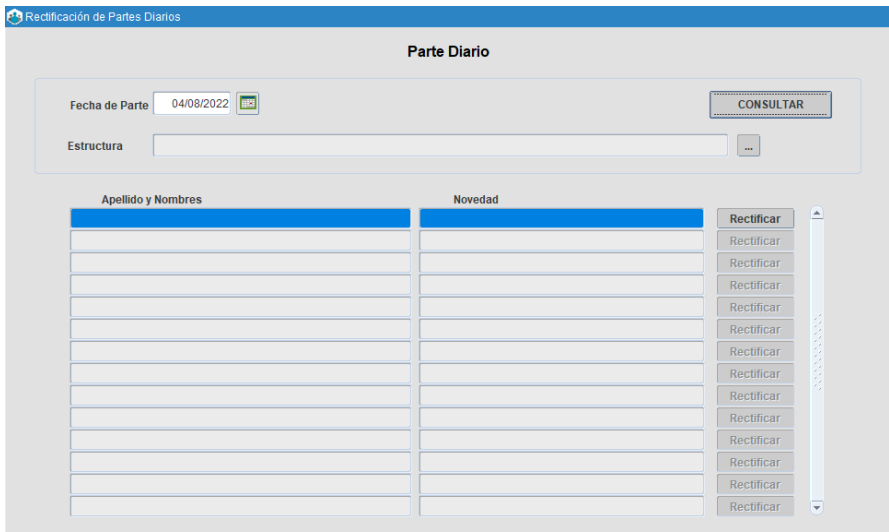

#### **Comisiones**

Desde esta opción el/la Autorizante podrá seleccionar a los/as agentes que están trabajando en comisión, asignando la fecha desde y hasta, el partido y el tipo de comisión (comisión, comisión de entrada, comisión de salida).

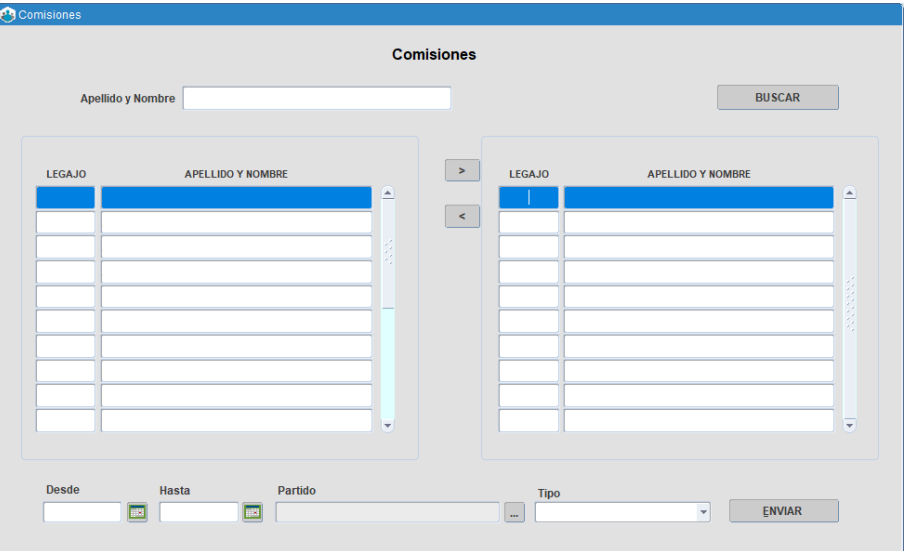

#### **Corte de licencia anual**

Por medio de esta opción el/la Autorizante procederá al corte de la licencia anual de un/a agente por razones de servicio.

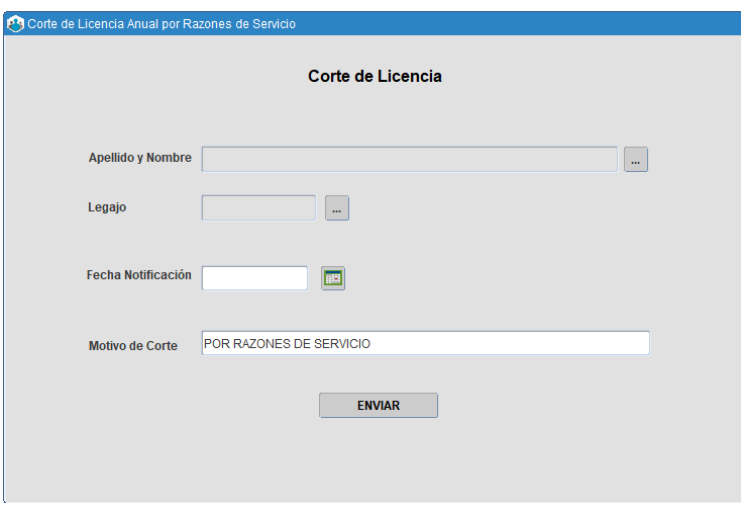

# **Permisos por horario**

A través de esta pantalla, el/la Autorizante le puede otorgar a los agentes permiso por horario, describiendo el tipo de permiso, desde qué hora y por cuánto tiempo.

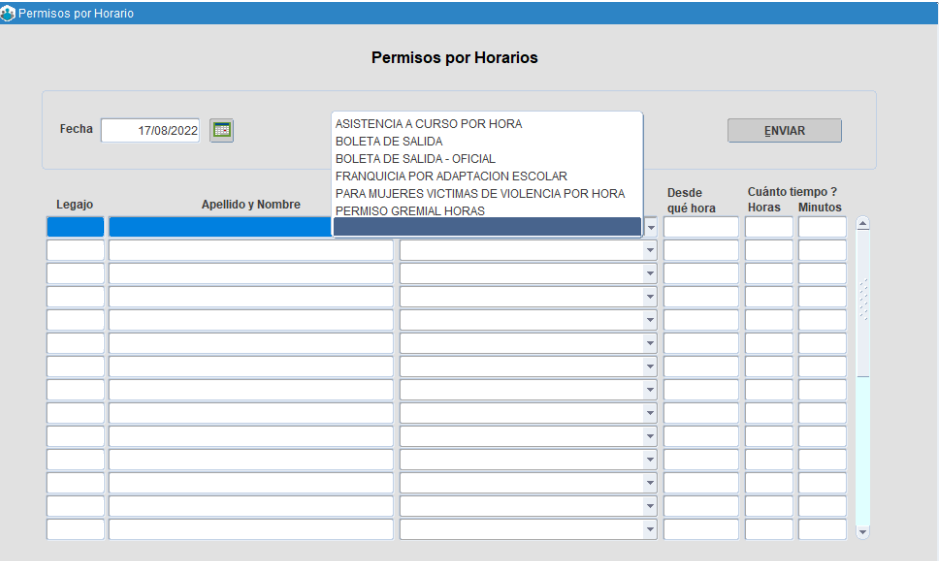

#### **Cambio de horario**

En esta opción, el/la Autorizante puede cambiar el horario administrativo de sus agentes. El mismo puede realizarse:

- **Por día:** especificando fecha a partir de cuándo se cambia el horario, el nuevo horario de entrada y de salida.
- **Por período:** ingresando desde y hasta cuándo hará el nuevo horario de entrada y salida.
- **Definitivo:** indicando el nuevo horario de entrada y salida y la fecha a partir de cuándo se tendrá que cumplir.

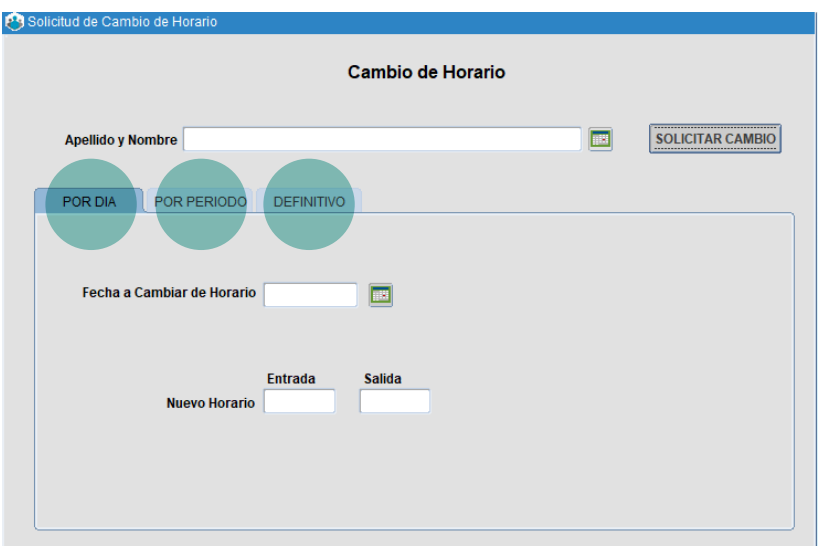

#### **Cambio de suplente**

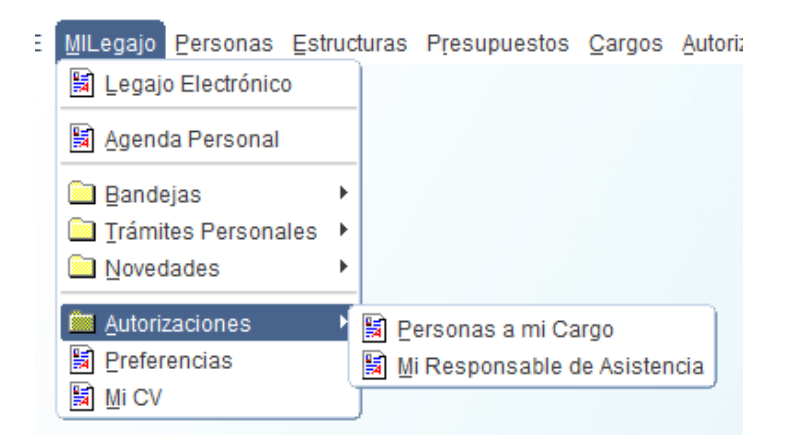

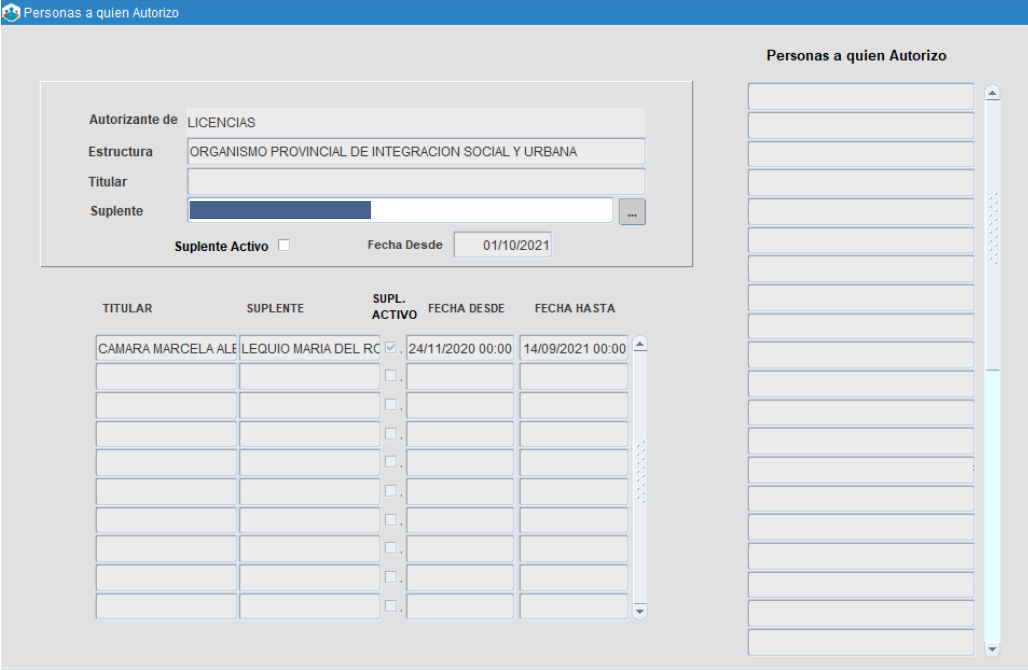

# **Consultas**

## Novedades de ausentismo

El/la Autorizante podrá consultar todas las novedades de ausentismo y presentismo de los/as agentes que tenga a su cargo, haciendo clic en las pestañas inferiores puede ver información sobre:

- Horario administrativo.
- Licencias.
- Comisiones.
- **Ausencias.**
- Permisos.
- Carpetas médicas.

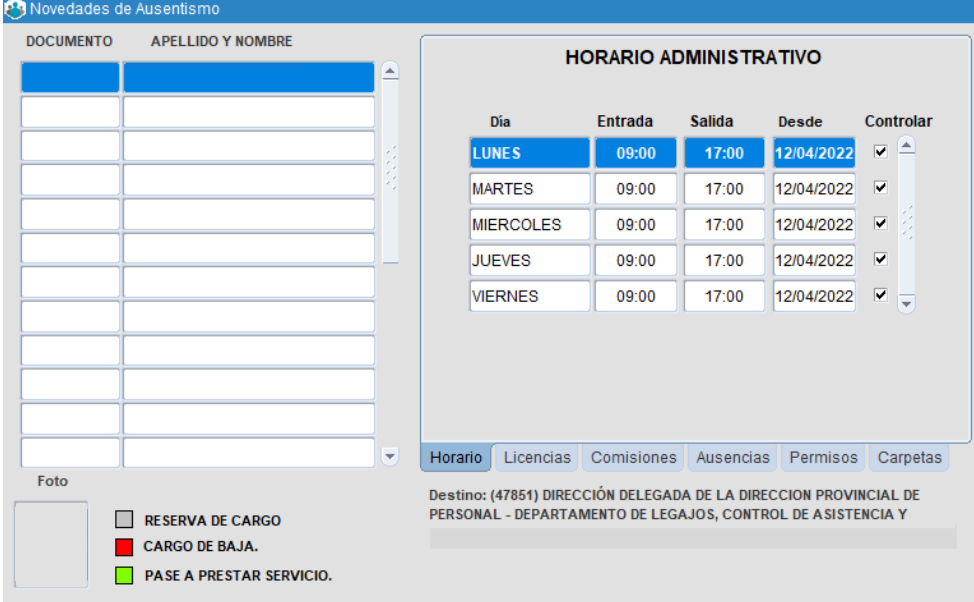

### Planilla de asistencia

El/la Autorizante puede ver la planilla de asistencia, por agente o por fecha.

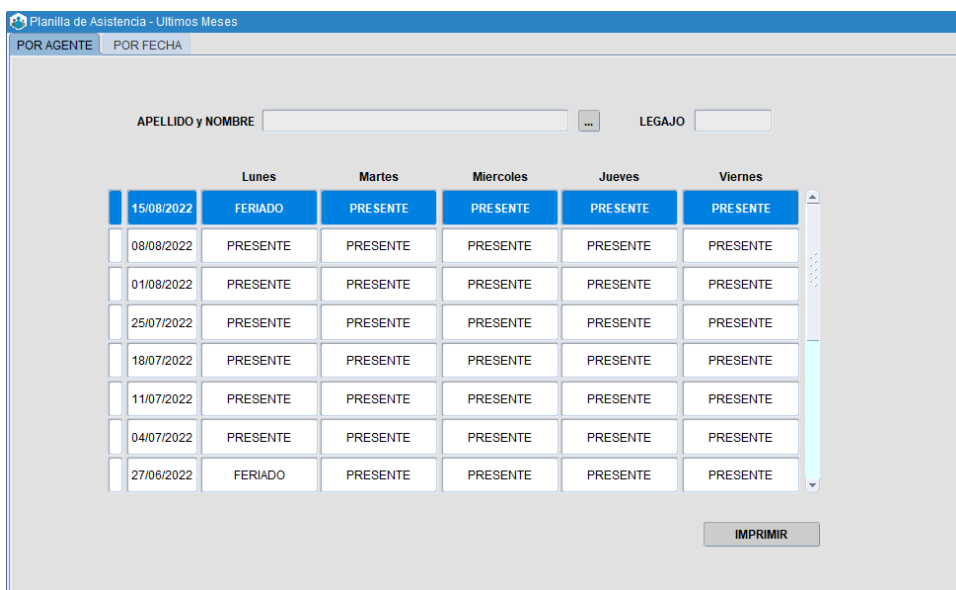

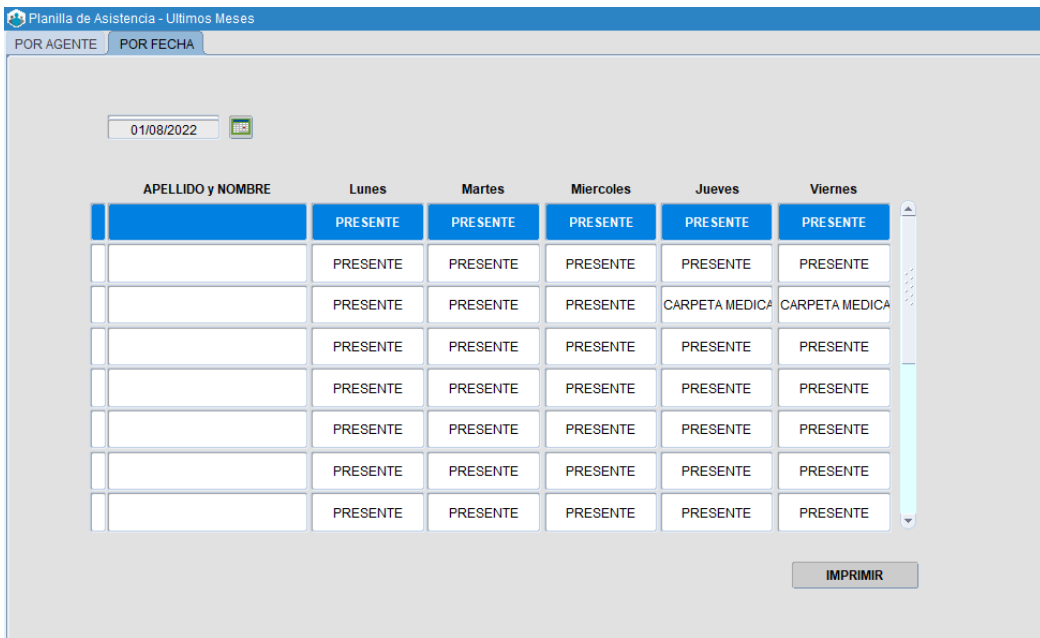

## Novedades concedidas

Desde esta opción, el/la Autorizante puede ver las novedades concedidas por fecha de cada uno de los/as agentes.

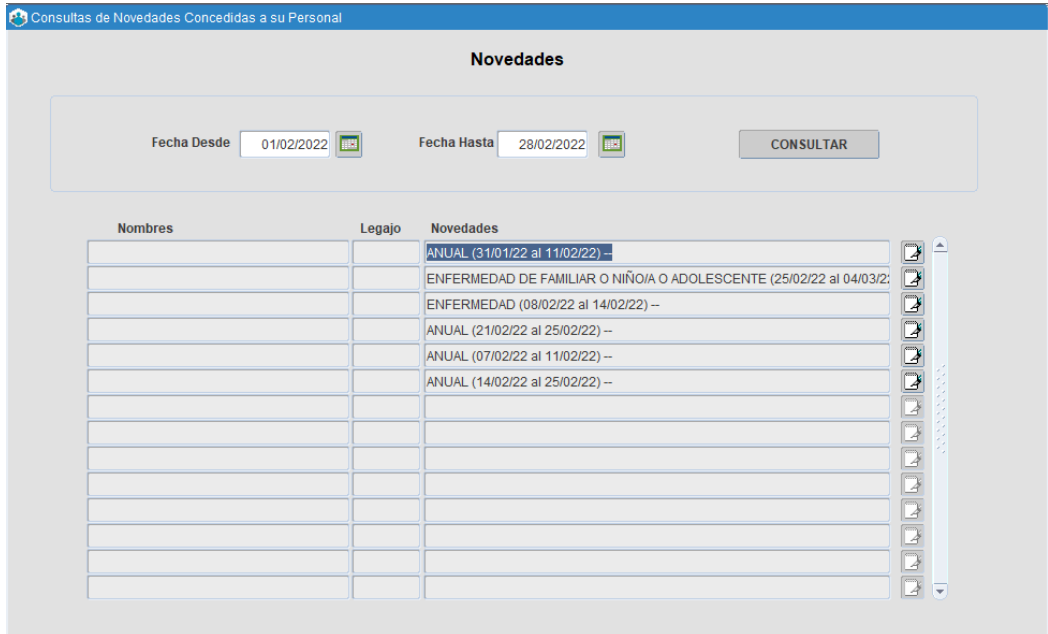

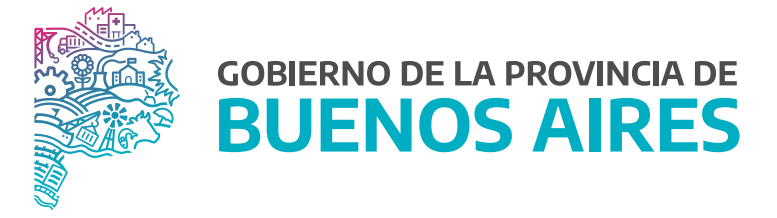

**SECRETARÍA GENERAL**

**SUBSECRETARÍA DE GESTIÓN Y EMPLEO PÚBLICO**

**DIRECCIÓN PROVINCIAL DE OPERACIONES E INFORMACIÓN DEL EMPLEO PÚBLICO**

**DIRECCIÓN DE SEGUIMIENTO Y GESTIÓN DEL EMPLEO PÚBLICO**